# brother

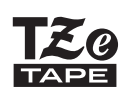

P-touch

*H110* Guida dell'utente

# **Italiano**

Con la nuova etichettatrice Brother P-touch è possibile creare un'ampia gamma di etichette autoadesive personalizzate. Questa macchina utilizza nastri Brother "TZe" di larghezza compresa tra 3,5 e 12 mm. Le cassette nastro "TZe" sono disponibili in molti colori e formati. Visita il sito **[www.brother.com](http://www.brother.com)** per visualizzare un elenco completo di nastri compatibili con la macchina. Prima usare il prodotto, leggere attentamente questo manuale e tenerlo a portata di mano per una futura consultazione.

Ver. 0

#### COME INIZIARE **1**

### Alimentazione e cassetta nastro

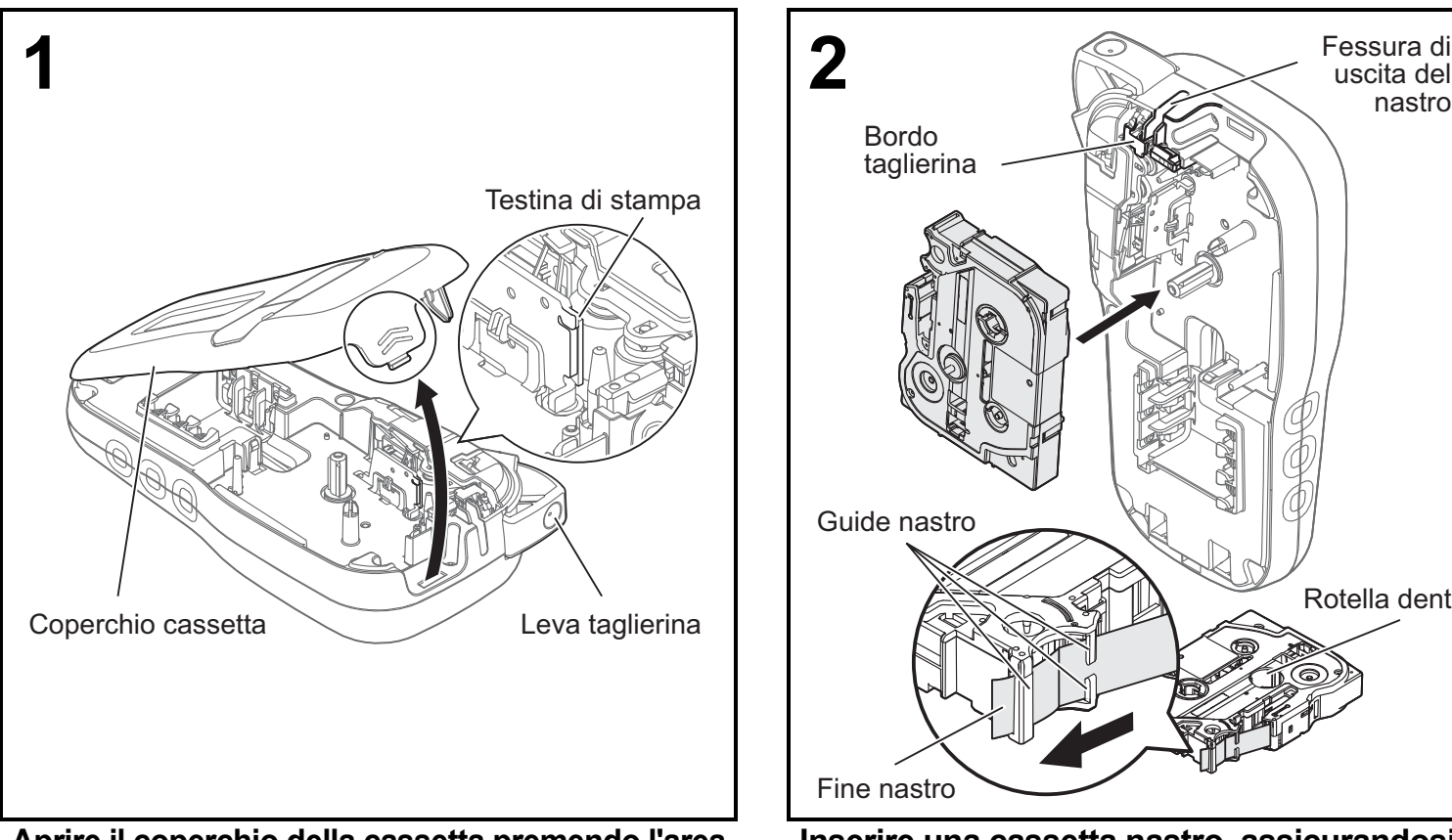

#### **Aprire il coperchio della cassetta premendo l'area evidenziata posta all'estremità superiore della macchina.**

• Quando si sostituiscono le batterie o le cassette nastro, assicurarsi che l'alimentazione sia disattivata.

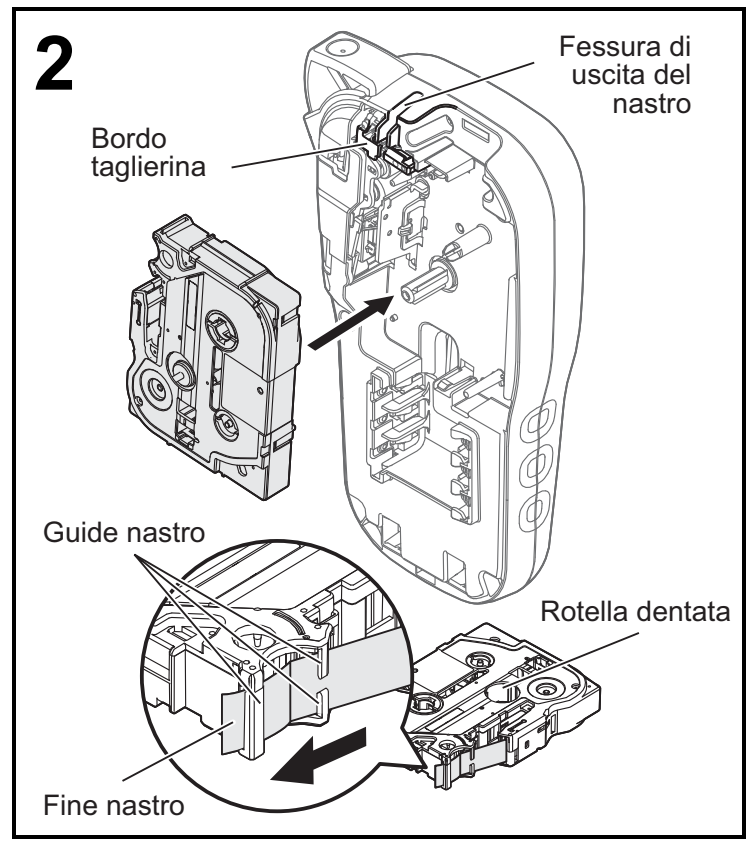

#### **Inserire una cassetta nastro, assicurandosi che si inserisca in posizione.**

- Accertarsi che l'estremità del nastro passi sotto le guide nastro.
- Per questo macchina, usare solo nastri Brother P-touch TZe originali.

#### **O**NOTA

#### **Quando si utilizza l'adattatore CA opzionale (AD-24ES)**

- **1.** Collegare il cavo nella presa dell'adattatore CA sulla parte inferiore della macchina.
- **2.** Inserire la spina nella presa elettrica standard più vicina. Per la funzionalità di backup della memoria, utilizzare batterie alcaline AAA (LR03) o Ni-MH (HR03) insieme all'adattatore CA.

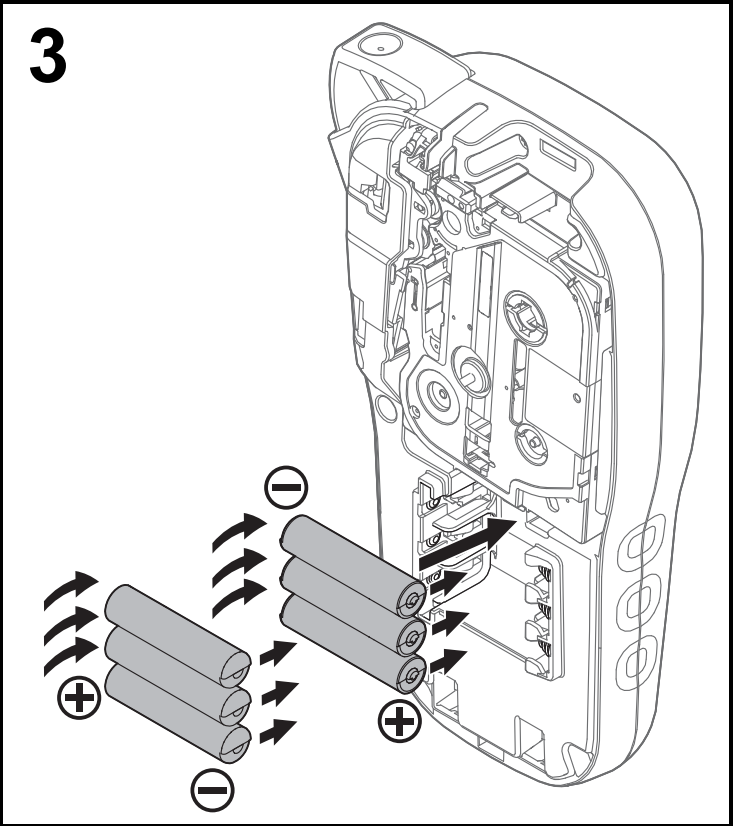

**Inserire sei nuove batterie alcaline AAA (LR03) o batterie Ni-MH completamente cariche (HR03), assicurandosi che i loro poli positivi e negativi siano rivolti nelle direzioni corrette. Utenti di batterie alcaline:**

**Sostituire sempre tutte e sei le batterie contemporaneamente con batterie nuove. Utenti di batterie Ni-MH:**

**Sostituire sempre le sei batterie contemporaneamente con batterie completamente cariche.**

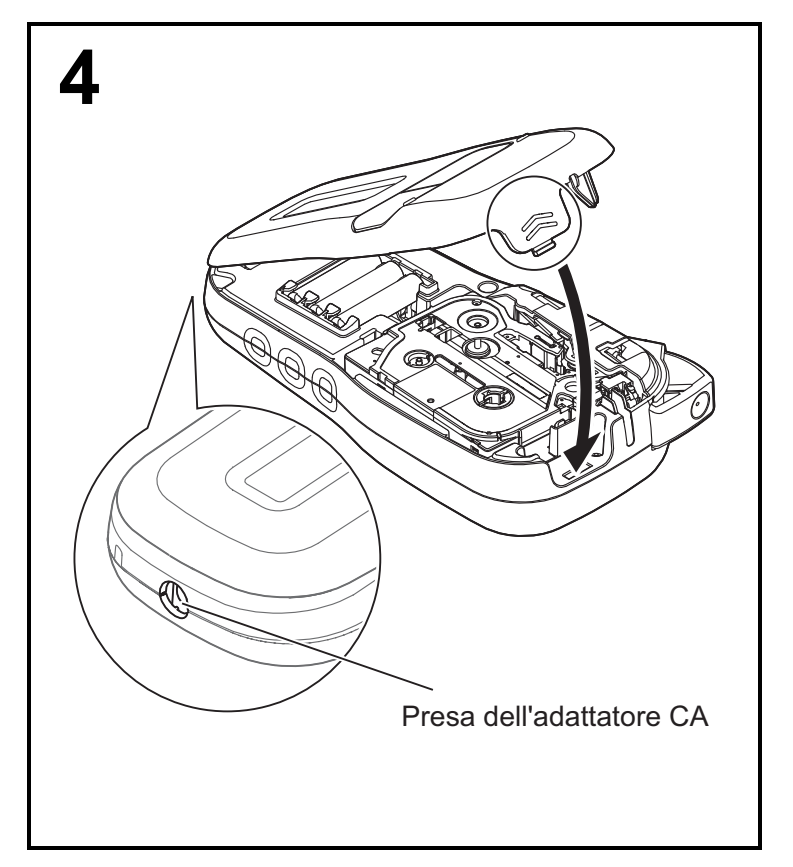

- **1 Inserire nelle fessure della macchina i due ganci presenti nella parte inferiore del coperchio della cassetta.**
- **2 Chiudere bene il coperchio della cassetta nastro, assicurandosi che si inserisca in posizione.**

### Display LCD

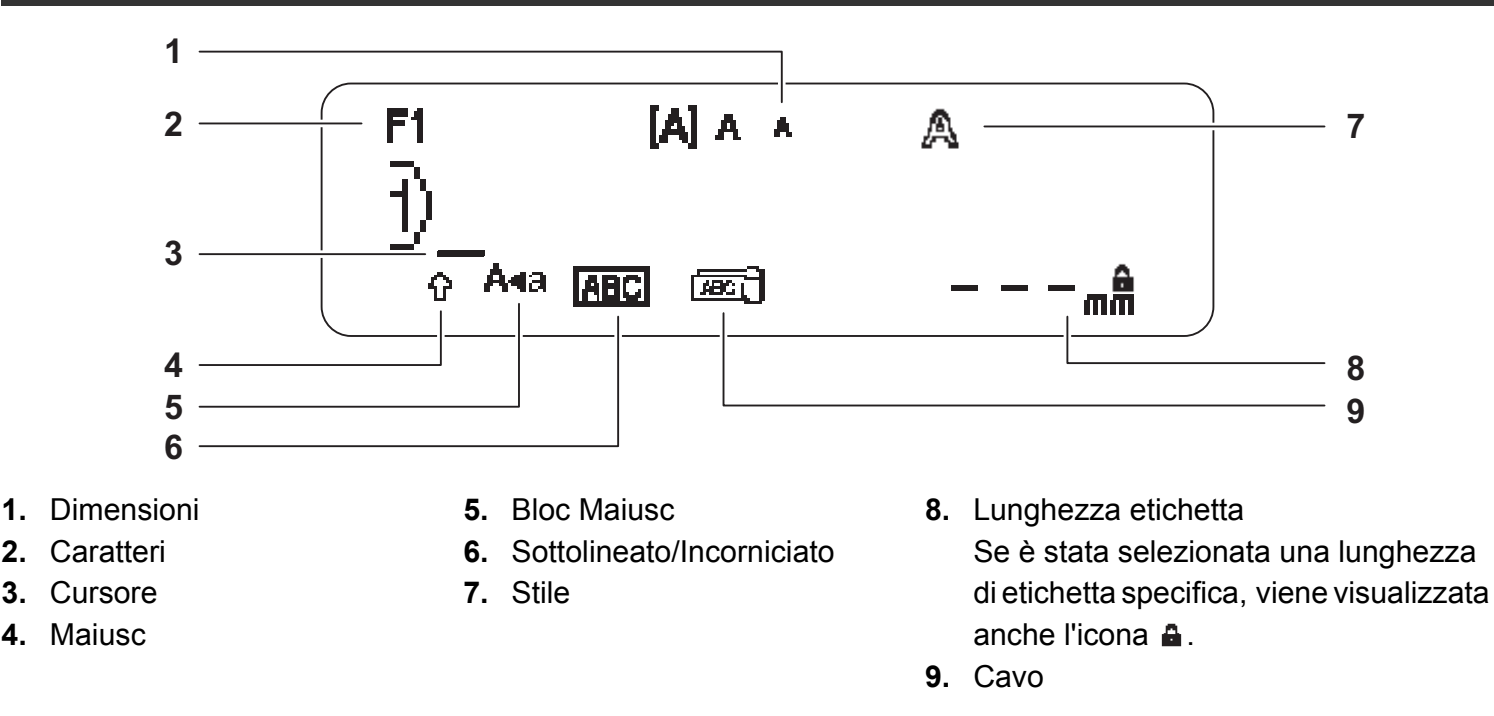

#### **ONOTA**

- Sull'LCD è visualizzata una riga di 15 caratteri. Tuttavia, è possibile immettere testo lungo fino a 80 caratteri.
- La lunghezza dell'etichetta visualizzata sull'LCD potrebbe differire leggermente dalla lunghezza effettiva dell'etichetta stampata.

### <span id="page-2-0"></span>Impostazioni iniziali

#### **1 Accendere la macchina.**

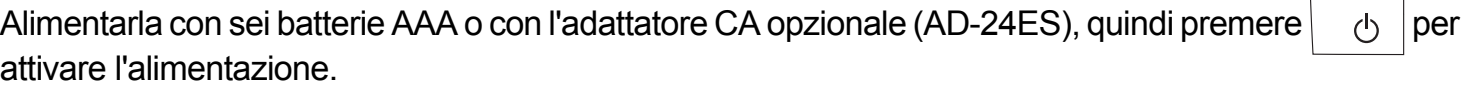

#### **2 Impostare la lingua.**

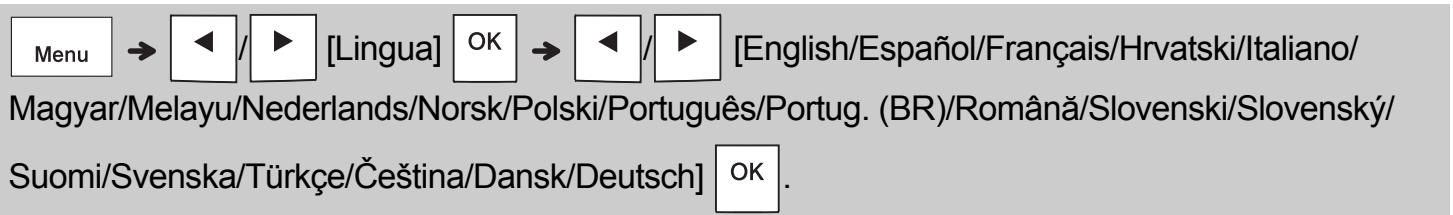

### **3 Impostare l'unità di misura.**

L'impostazione predefinita è [mm].

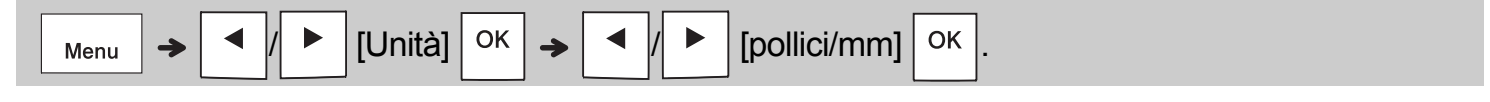

#### **O**NOTA

- Se non si preme nessun tasto entro cinque minuti, la macchina si spegne automaticamente.
- Per annullare tutte le operazioni, premere  $\setminus$  Esc.

• Dopo aver premuto  $\vert \circ \kappa \vert$ , la macchina visualizza l'indicazione "Accettato" per confermare le impostazioni.

### Tastiera

#### ℅ **12** brother P-touch **13 1 2 14**  $\triangle$  $\boxed{\times}$ Menu **3 15**  $\overline{Q}$   $\overline{Q}$ Esc  $\parallel$  ok  $\parallel$ ∢ **4 16 5 17 6 18**  $(AAA \rceil A_{AA} \rceil A^{\mathbb{A}}A \rceil \Box \Box \Box \Box$ **19 7**  $\begin{array}{|c|} \hline \epsilon \ \hline \mathbf{6} \end{array}$ **8**  $\vert$  \$  $\frac{ }{5}$  $\vert$ <sup>e</sup>  $\frac{1}{3}$  $\frac{8}{7}$  $\frac{1}{8}$  $\overline{1}$  $\overline{9}$  $\mathbf 0$  $Q[W]$  $E[R]$  $\mathbf T$ Ÿ Ù  $\mathbf{I}$ l o P  $|s|_D|_F$  $\mathbf G$  $\mathsf{H}$  $\overline{\mathsf{K}}$  $\mathsf{A}$ J L  $\cdot$  $z \, | \, x$  $\mathbf{C}$ ۱v  $B \mid N \mid M$  $\cdot$ <sup>'</sup>  $\overline{\alpha}$ **20**  $\begin{array}{c} \text{\#} \\ \text{\#} \\ \text{\#} \end{array}$ **9 21** Á<br>à  $\hat{P}$ A∢a **22 10 11 23**

**Per l'Italia Per la Svizzera**

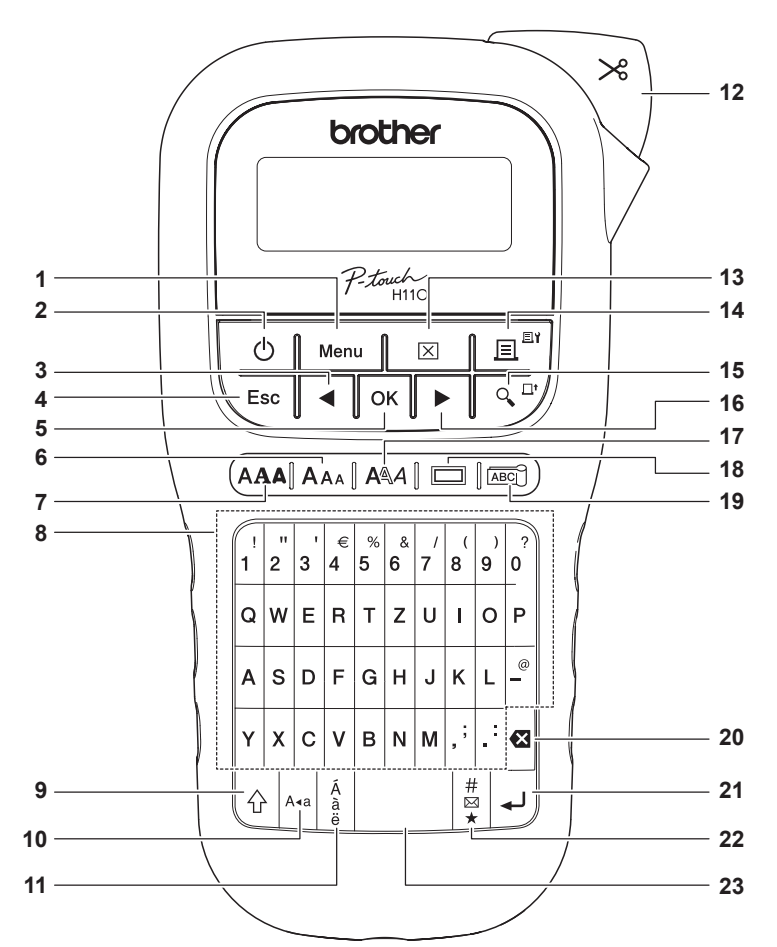

La lingua predefinita è "Inglese". La lingua predefinita è "Tedesco".

- **1.** Tasto Menu
- **2.** Tasto di accensione/ spegnimento
- **3.** Tasto cursore: Sinistra (utilizzare insieme al tasto Maiusc per andare all'inizio del testo).
- **4.** Tasto Esc
- **5.** Tasto OK
- **6.** Tasto Dimensioni
- **7.** Tasto Font
- **8.** Tasto Carattere
- **9.** Tasto Maiusc
- **10.** Tasto Bloc Maiusc
- **11.** Tasto Accento
- **12.** Leva taglierina
- **13.** Tasto Cancella
- **14.** Tasto Stampa
- **15.** Tasto Anteprima

**16.** Tasto cursore: Destra (utilizzare insieme al tasto Maiusc per andare alla fine del testo.)

- **17.** Tasto Stile
- **18.** Tasto Cornice
- **19.** Tasto Cavo
- **20.** Tasto Backspace
- **21.** Tasto Invio
- **22.** Tasto Simbolo
- **23.** Tasto Spazio

#### **ONOTA**

- Mentre si selezionano le impostazioni, premere il tasto Spazio per ripristinare l'opzione predefinita.
- Premendo il tasto Anteprima viene visualizzata un'immagine generata dell'etichetta, la quale potrebbe variare rispetto all'etichetta stampata vera e propria.

#### OPERAZIONI PRELIMINARI (Continua) **1**

## **Contrasto**

Questa funzione consente di impostare la luminosità dell'LCD. È possibile selezionare cinque livelli di luminosità.

L'impostazione predefinita è [0].

 / [Contrast LCD] / [-2/-1/0/+1/+2]

• Per tornare all'impostazione predefinita, premere il tasto Spazio.

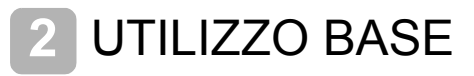

## Inserimento di testo

#### **Commutazione maiuscole/minuscole**

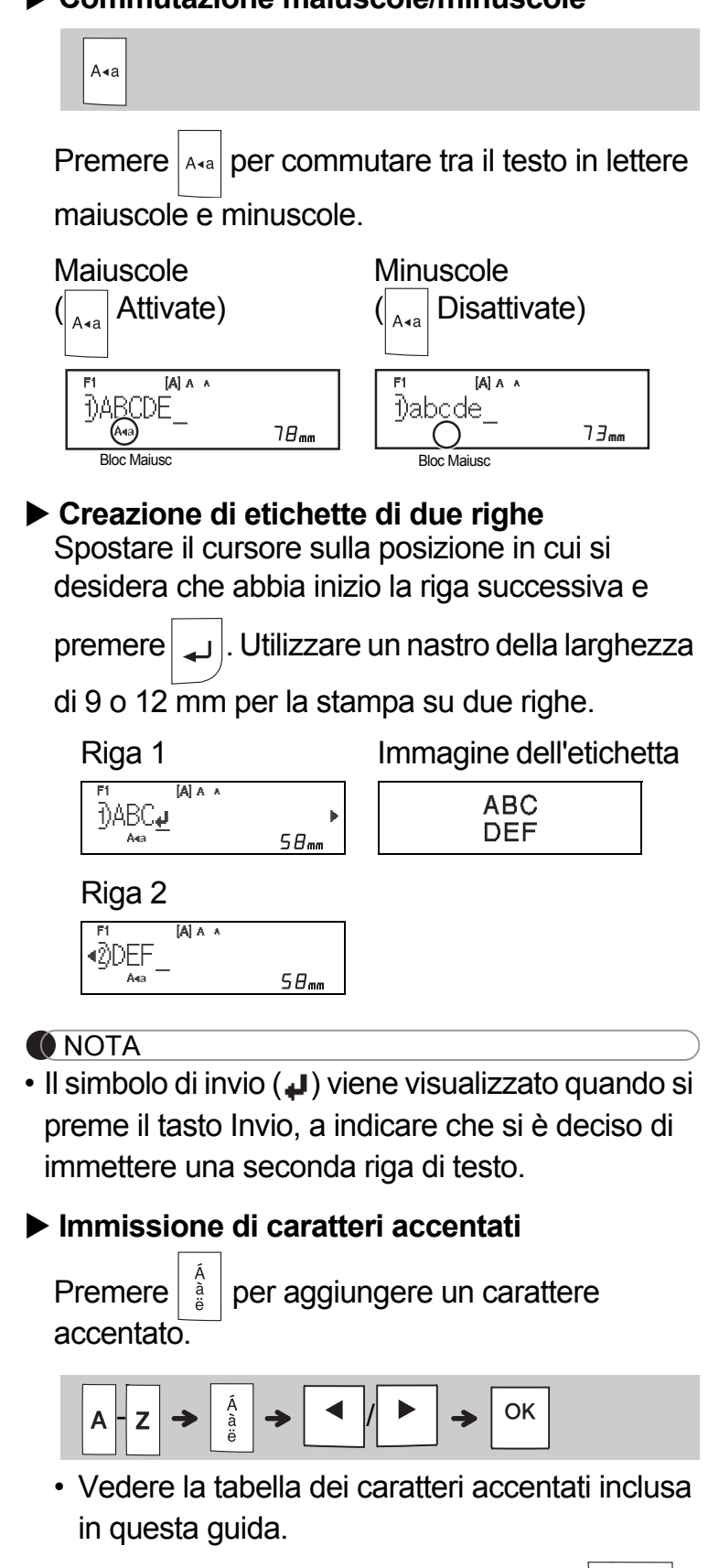

- Per annullare un'operazione, premere  $\setminus$  Esc .
- L'ordine dei caratteri accentati dipende dalla lingua dell'LCD selezionata.

### Inserimento di testo (Continua)

### **Modifica della larghezza delle etichette**

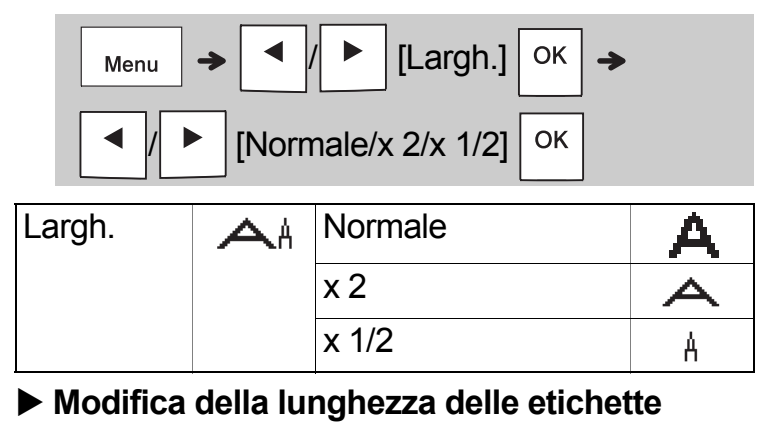

#### [Lung.etic.] OK Menu [Automatico/30-300 mm] **OK**

#### **O**NOTA

- Dopo che l'etichetta è stata stampata, tagliare con le forbici lungo i punti stampati (:) in modo tale che la lunghezza dell'etichetta corrisponda con quanto è visualizzato sull'LCD.
- Se è stata selezionata una lunghezza di etichetta specifica, sull'LCD viene visualizzata anche l'icona **a**.
- Premendo il tasto Spazio, viene visualizzata l'indicazione [Automatico].
- Per tornare all'impostazione predefinita, premere il tasto Spazio.

#### **Eliminazione di testo**

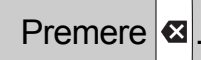

#### **O**NOTA

• Per eliminare tutto il testo e le impostazioni

oppure solo il testo, premere  $|\overline{\mathsf{x}}|$ 

/ [Testo&Form.]/[Solo testo]

 $\rightarrow$ 

OK

# Stampa di etichette

#### **Anteprima**

Prima di stampare è possibile visualizzare un'anteprima del testo.

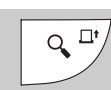

- Premendo il tasto Anteprima viene visualizzata un'immagine generata dell'etichetta, la quale potrebbe variare rispetto all'etichetta stampata vera e propria.
- Se sull'LCD non può essere visualizzato contemporaneamente tutto il testo, premere
	-

/ per visualizzare il tasto nascosto.

- Premere  $\vert^{OK} \vert / \vert^{d}$   $\rightarrow$   $\vert / \sqrt{\vert^{c}}$  per uscire dalla modalità anteprima.
- **Alimentazione (Alimentazione del nastro)**

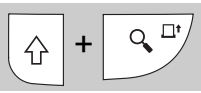

• Questa funzione fa avanzare circa 25 mm di nastro vuoto.

#### **Stampa**

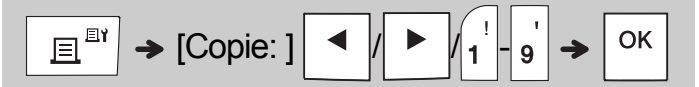

- Se si ha bisogno di una sola copia dell'etichetta, premere  $\vert$  ok  $\vert$  senza selezionare il numero di copie.
- Si possono stampare fino a nove copie di ciascuna etichetta.
- Il numero di copie può essere specificato anche premendo un tasto numerico.
- Per tagliare l'etichetta, premere la leva della taglierina sull'angolo superiore destro della macchina dopo che è stato visualizzato il messaggio "Tagliare". L'indicazione "Tagliare" resta visualizzata sullo schermo per due secondi.
- Per evitare di danneggiare il nastro, non toccare la leva della taglierina mentre è visualizzato il messaggio "Attendere".
- Per rimuovere il supporto, piegare l'etichetta nel senso della lunghezza, con il testo rivolto verso l'interno, per scoprire i bordi interni del supporto. Rimuovere il supporto un pezzo alla volta e applicarlo.

 USO DI BASE (Continua) **2**

# Stampa di etichette (continua)

#### **Uso delle opzioni di stampa [Numerazione]**

Con la numerazione automatica è possibile stampare massimo nove etichette alla volta. Usando questa funzionalità è possibile aumentare automaticamente di uno un numero selezionato dopo la stampa di ciascuna etichetta. Il numero di etichette stampabili contemporaneamente dipende dal numero iniziale.

**Esempio:** per stampare le copie di un'etichetta contenente un numero di serie (0123, 0124 e 0125)

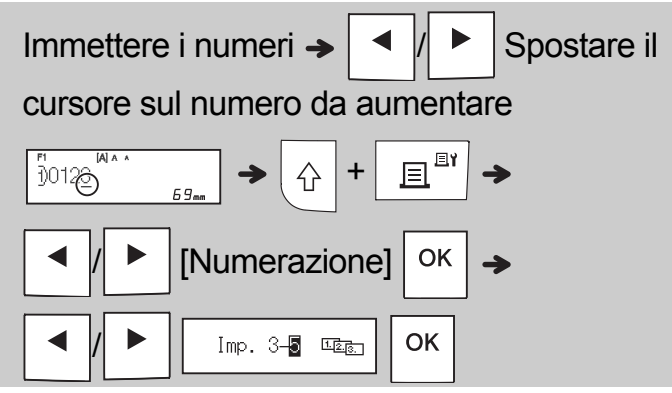

• Quando si imposta il numero, selezionare il numero più alto da stampare.

### **[A specchio]**

**Esempio:** attenersi alle istruzioni seguenti dopo aver immesso "J.SMITH", se si desidera stampare specularmente "J.SMITH".

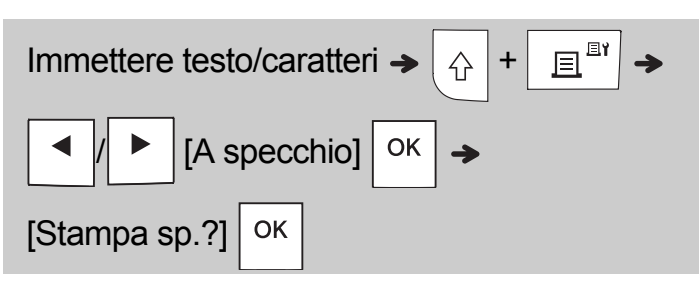

# **J.SMITH**

• Impostare nastro chiaro in [A specchio], in modo tale che le etichette siano leggibili correttamente dal lato opposto quando vengono applicate a vetri, finestre o altre superfici trasparenti.

<span id="page-6-0"></span>**Impostazione del margine (** Menu

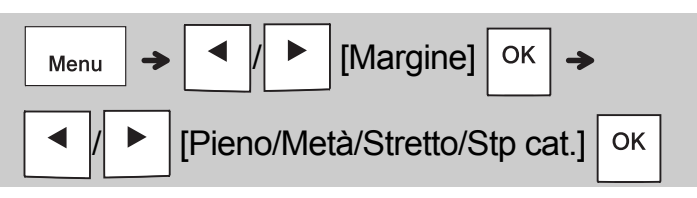

### **[Pieno]/[Metà]/[Stretto]**

Per lasciare margini identici su entrambi i lati del testo.

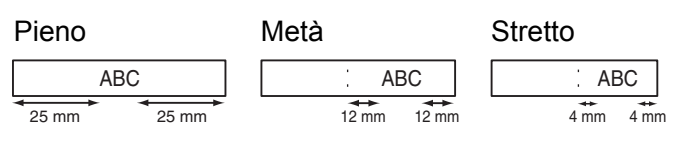

### **[Stp cat.]**

Usare questa impostazione per stampare più etichette con margini minimi.

- **1.** Immettere il testo.
- **2.** Premere  $\boxed{\mathbb{E}^{\mathbb{E}\{V\}}}$ , dopodiché appare l'indicazione [Copie: ].
- **3.** Premere  $\vert \cdot \vert \vert \cdot \vert$   $\vert \cdot \vert$  o immettere il numero con i tasti numerici per selezionare il numero di copie.
- **4.** Premere  $\vert$  OK  $\vert$ . Ha inizio la stampa, quindi viene visualizzato il messaggio "Alim. OK?".
- **5.** Premere  $\setminus$  Esc  $\vert$  per immettere altro testo.
- **6.** Cancellare il testo, immettere il testo per l'etichetta successiva e premere quindi

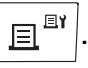

**7.** Quando viene visualizzato il messaggio "Alim. OK?" dopo che è stata stampata

l'ultima etichetta, premere  $\vert$  ok

**8.** Dopo che il nastro è stato inserito, premere la leva della taglierina per tagliare la catena delle etichette.

# Stampa di etichette (continua)

#### **O**NOTA

- Quando si imposta [Stp cat.], far avanzate il nastro prima di utilizzare la taglierina, altrimenti una parte del testo potrebbe venire troncata.
- Quando è impostata l'opzione [Metà] o [Stretto], la lunghezza dell'etichetta visualizzata è la lunghezza dei puntini stampati  $( \cdot )$  fino alla fine dell'etichetta. Tagliare lungo i puntini stampati (:) con le forbici.

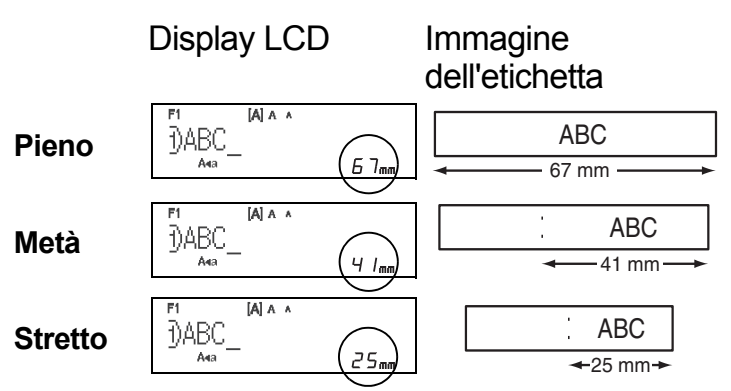

- Per stampare più di una copia di un'etichetta con margini minimi, impostare il margine su [Stretto].
- Non tirare il nastro in quanto, così facendo, la cassetta nastro potrebbe danneggiarsi.

# Salvataggio dei file di etichette

Si possono salvare fino a 15 etichette, che potranno essere richiamate per stampare a una data successiva. Per ciascun file è possibile salvare 80 caratteri al massimo e 1200 caratteri al massimo nella memoria totale. È anche possibile modificare e sovrascrivere le etichette memorizzate.

#### **Salva**

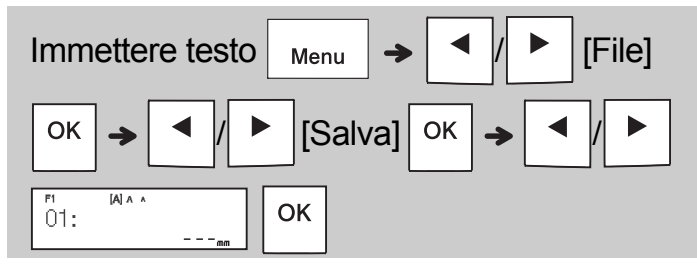

**Stampa**

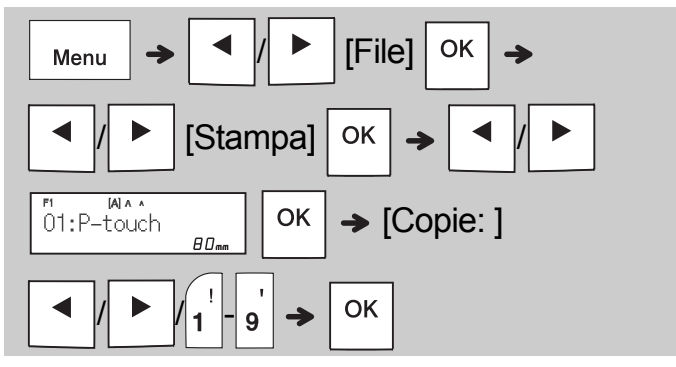

**Apri**

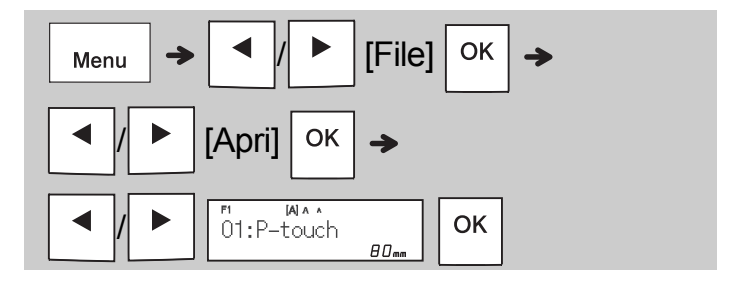

#### **O**NOTA

- Per entrare nel menu File è anche possibile premere  $\begin{array}{|c|c|}\n\hline\n\text{Menu}\n\end{array}$   $\Rightarrow$   $\begin{array}{|c|}\n\hline\n\text{Menu}\n\end{array}$
- Se si tenta di memorizzare un'etichetta quando è già memorizzata un'altra etichetta con lo stesso numero, verrà visualizzato il messaggio "Sovrascrivere?". Premere  $|o\kappa|$  per salvare la nuova etichetta. Premere  $\sqrt{P_{\text{esc}}}$  per annullare.
- Prima di attivare la funzione di salvataggio è necessario digitare il testo.

#### USO DI MODELLI **3**

# Etichetta cavo

Questa funzione consente di creare due tipi di etichette di cavi.

Modello etichetta cavo 1:  $\overline{ \qquad \qquad }$  AAA | AAA

Modello etichetta cavo 2:  $\frac{1}{\sqrt{1-\text{AAA}}+\text{BBB}}$ 

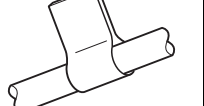

**Esempio:** etichetta cavo 1

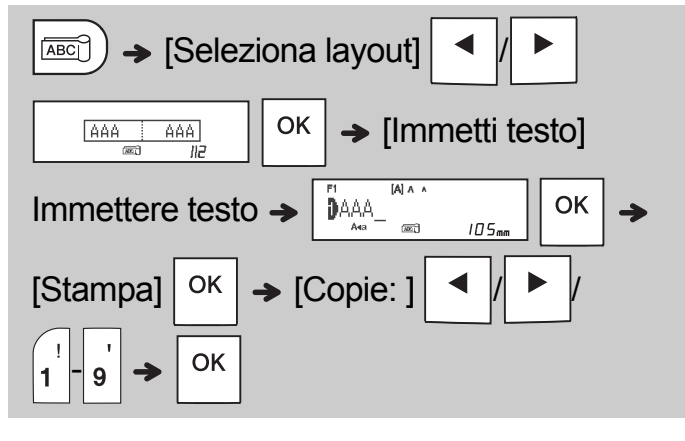

#### **O**NOTA

- La lunghezza dell'etichetta è solo automatica. Non è possibile impostare la lunghezza dell'etichetta.
- Per eliminare tutto il testo e le impostazioni

oppure solo il testo, premere  $|_{\square}$ 

[Testo&Form.]/[Solo testo]  $|$  <sup>OK</sup> • Durante l'immissione del testo è possibile

- impostare i valori per font, dimensioni, stile e cornice.
- Per uscire dai modelli e tornare alla schermata di immissione testo, procedere come segue:
	- a) Premere  $\setminus$  Esc
	-

b) Premere  $\parallel \blacktriangleleft || \blacktriangleright \parallel$  per selezionare [Uscita],

quindi premere  $\vert$  OK  $\vert$  quando viene visualizzata l'indicazione "Stampa".

- Per visualizzare un'anteprima delle etichette, premere il tasto Anteprima quando sull'LCD compare l'indicazione [Stampa].
- Non è possibile salvare le etichette create utilizzando i modelli memorizzati.

# Etichetta di testo

Questa funzione consente di creare varie etichette utilizzando modelli incorporati. Consultare la tabella dei modelli di etichette di testo inclusa nella presente guida.

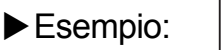

食食食食 [Modello che include un elemento

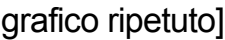

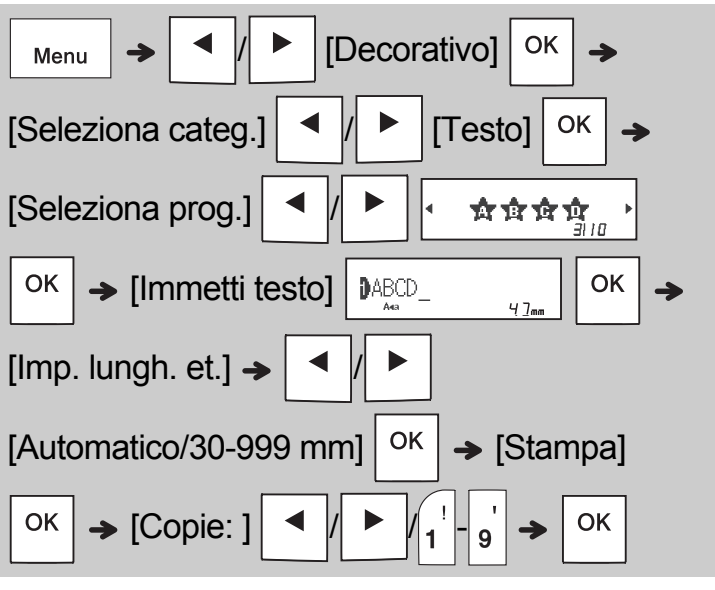

#### **O**NOTA

- Premere il tasto Spazio per tornare all'impostazione iniziale per la modalità "Lung.etic.". L'impostazione iniziale è [Automatico].
- Per cancellare il testo, spostare il cursore sul lato destro dove si desidera cancellare, quindi premere
- Per cancellare tutto il testo, premere  $\vert \quad \vert_{\boxtimes}$ dopodiché viene visualizzato "Canc. tutto".

Premere  $\sqrt{ek}$  per cancellare. Premere Esc per annullare.

- Durante l'immissione del testo non è possibile impostare i valori per font, dimensioni, stile e cornice.
- Se si imposta una lunghezza di etichetta più elevata rispetto a quella predefinita ([Automatico]), l'etichetta di testo viene stampata ripetutamente entro la lunghezza impostata. L'etichetta di testo non può essere stampata completamente, a seconda della lunghezza impostata.
- L'impostazione della lunghezza dell'etichetta disponibile cambia a seconda del numero di testi immessi.
- Questi modelli sono disponibili quando si usano cassette nastro della larghezza di 12 mm.
- Non è possibile modificare i modelli.

# Stampa di testo (continua) Etichetta modello

- Per uscire dai modelli e tornare alla schermata di immissione testo, procedere come segue:
	- a) Premere  $\setminus$  Esc
	- b) Premere  $\parallel \blacktriangleleft \parallel \parallel \blacktriangleright \parallel$  per selezionare [Uscita], quindi premere  $\vert$  OK  $\vert$  quando viene visualizzata

l'indicazione "Stampa".

- Per visualizzare un'anteprima delle etichette, premere il tasto Anteprima quando sull'LCD compare l'indicazione [Stampa].
- Non è possibile salvare le etichette create utilizzando i modelli memorizzati.
- Quando si accede ai modelli di etichette di testo o ai modelli di etichette, viene richiamata l'etichetta di testo stampata più di recente oppure la lunghezza dell'etichetta di modelli di etichette Modello.

Questa funzione consente di creare etichette uniche utilizzando modelli incorporati. Consultare la tabella dei modelli Etichetta modello inclusa in questa guida.

Quando si utilizzano modelli Etichetta modello non è possibile immettere testo.

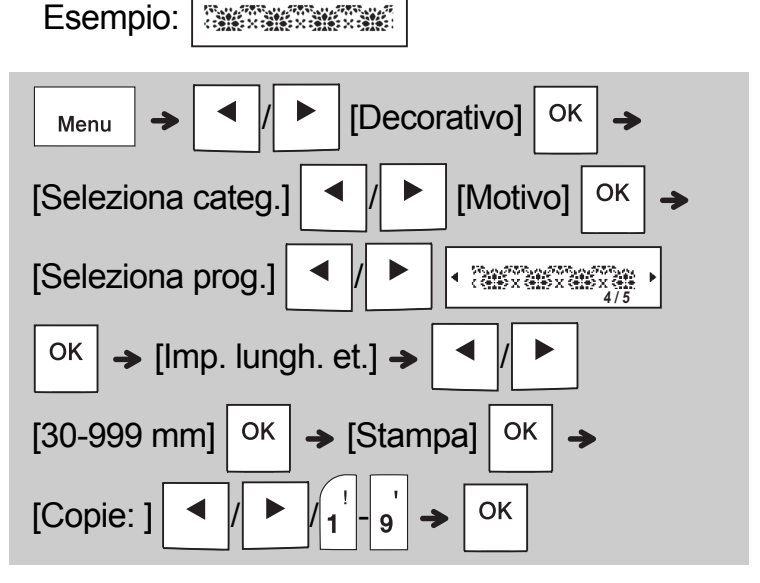

#### **O**NOTA

- Premere il tasto Spazio per tornare all'impostazione iniziale per la modalità "Lung.etic.". L'impostazione iniziale è [100 mm].
- Questi modelli sono disponibili quando si usano cassette nastro della larghezza di 12 mm.
- Non è possibile modificare i modelli.
- Per uscire dai modelli e tornare alla schermata di immissione testo, effettuare una delle seguenti operazioni:

a) Premere  $\setminus$  Esc

b) Premere  $\parallel \blacktriangleleft || \blacktriangleright \parallel$  per selezionare [Uscita],

quindi premere  $\sqrt{8}$  quando viene visualizzata l'indicazione "Stampa".

- Per visualizzare un'anteprima delle etichette, premere il tasto Anteprima quando sull'LCD compare l'indicazione [Stampa].
- Non è possibile salvare le etichette create utilizzando i modelli memorizzati.
- Quando si accede ai modelli di etichette di testo o ai modelli di etichette, viene richiamata l'etichetta di testo stampata più di recente oppure la lunghezza dell'etichetta di modelli di etichette Modello.

#### TASTI DI FORMATTAZIONE **4**

## Tasto Font AAA

### Premere (AAA per modificare le impostazioni **dei font.**

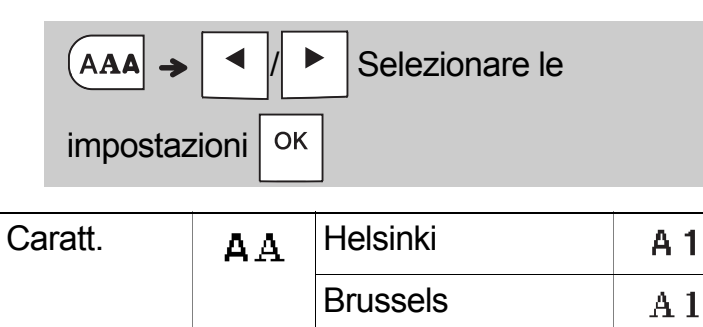

Florida

A1

# Tasto Dimensioni AAA

**Premere | AAA per modificare le impostazioni delle dimensioni.**

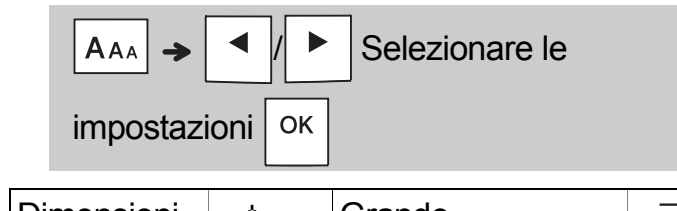

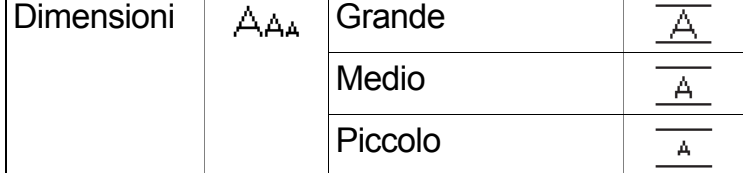

### Tasto Stile AAA

#### **Premere**  $|A^{\mathbb{A}}A|$  **per modificare le impostazioni dello stile.**

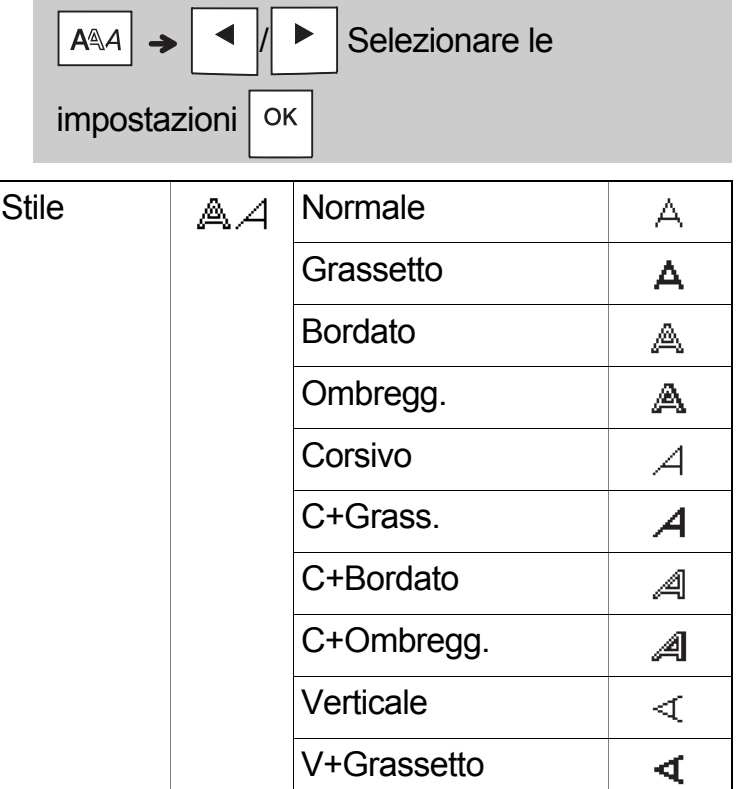

### Tasto Cornice

Premere  $\Box$  per selezionare il design della cornice. Consultare la tabella dei design Cornice inclusa in questa guida.

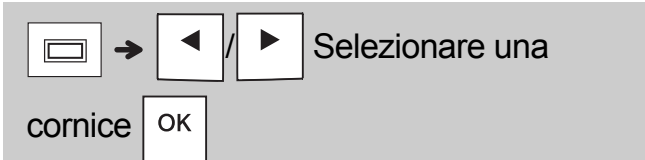

#### **O**NOTA

- Per annullare un'operazione, premere  $\setminus$  Esc.
- Consultare la tabella dei modelli di caratteri inclusa in questa guida.
- Le dimensioni effettive del font stampato dipendono dalla larghezza del nastro, dal numero di caratteri e dal numero di righe immesse. Quando i caratteri raggiungono le dimensioni minime, i valori predefiniti dei font selezionati verranno impostati su un font basato sullo stile Helsinki. Ciò consente di stampare le etichette usando il testo più piccolo possibile in etichette strette o con più righe.

# Tasto Simbolo

#### **Immissione di simboli**

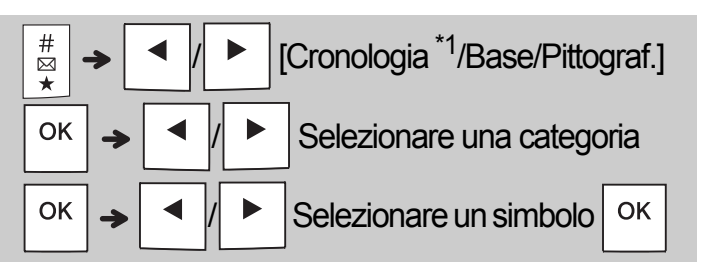

- Consultare la tabella dei simboli inclusi in questi guida.
- Per annullare un'operazione, premere  $\setminus$  Esc.
- <span id="page-11-0"></span>• \*1 Quando si selezionano i simboli, alla cronologia vengono aggiunti fino a sette simboli usati di recente.
- Se si sceglie Cronologia non è possibile selezionare una categoria.
- È anche possibile selezionare tra le categorie base e pittografia premendo i tasti di scelta rapida inclusi in questa guida.

#### **Base**

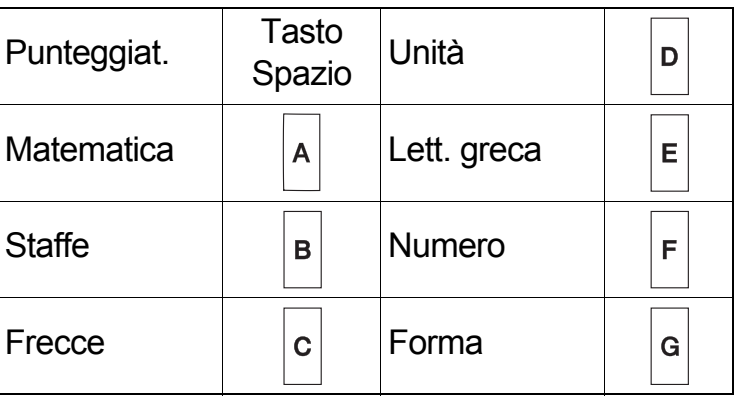

#### **Pittograf.**

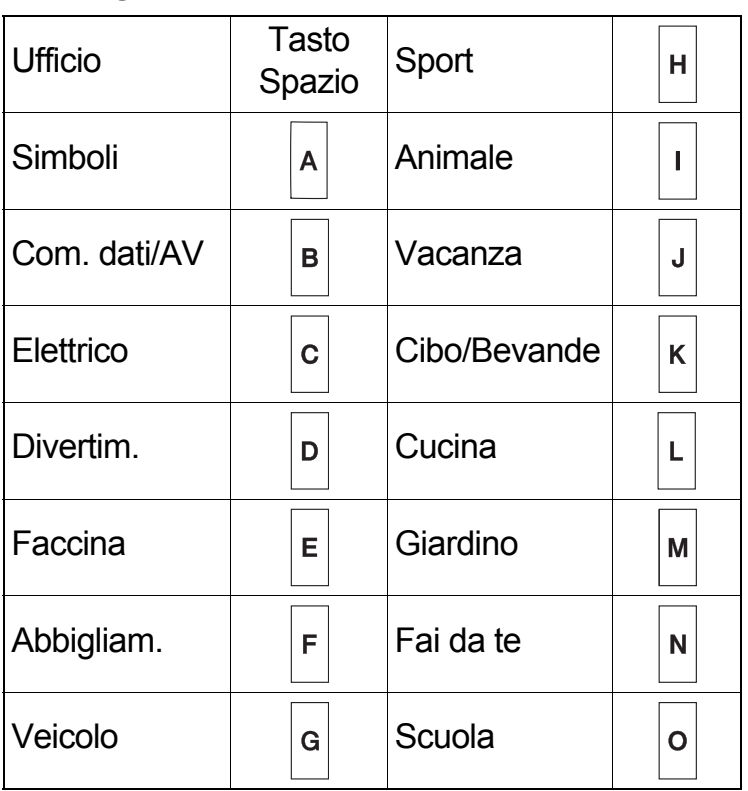

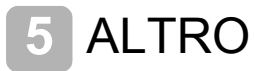

### **Specifiche**

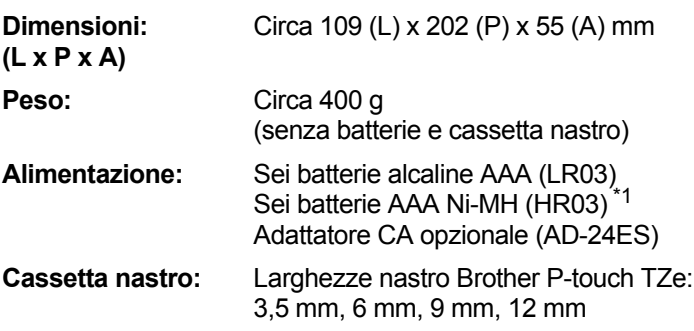

<span id="page-11-1"></span>\*1 Per informazioni aggiornate sulle batterie consigliate, visitare il sito [support.brother.com](http://support.brother.com/)

### Accessori

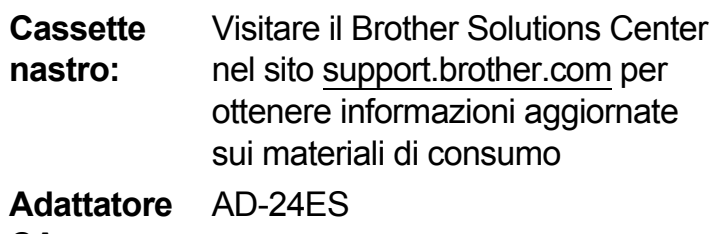

#### **CA:**

**Unità**  TC-4 (sostituzione)

**taglierina:**

Se la lama della taglierina dovesse perdere l'affilatura a causa del ripetuto utilizzo e non fosse più possibile effettuare tagli netti, ribaltare la piastra taglierina, come mostrato nell'illustrazione (1). In caso di problemi, utilizzare una nuova unità taglierina (n. stock TC-4) facendosene consegnare una da un rivenditore autorizzato Brother.

#### **Sostituzione dell'unità taglierina**

- **1.** Estrarre le due sezioni dell'unità taglierina (verde) nella direzione delle frecce indicate nell'illustrazione (2).
- **2.** Installare la nuova unità taglierina. Spingerla verso l'interno fino a quando non si inserisce in posizione.

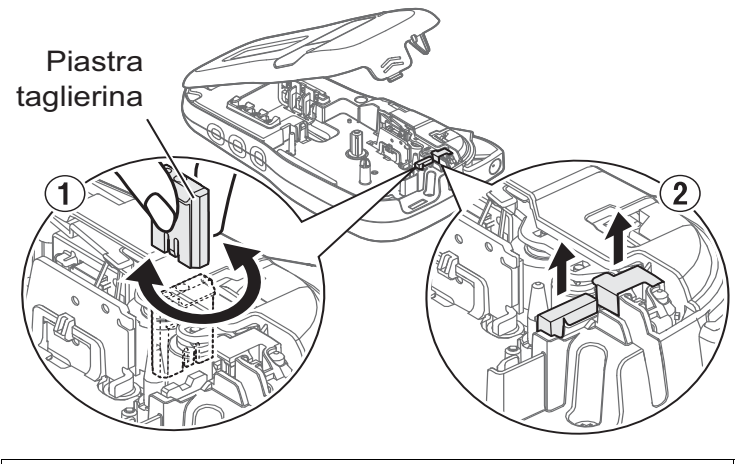

### **A** AVVERTENZA

Non toccare la lama della taglierina con le dita.

# Risoluzione dei problemi

### **Messaggio di errore**

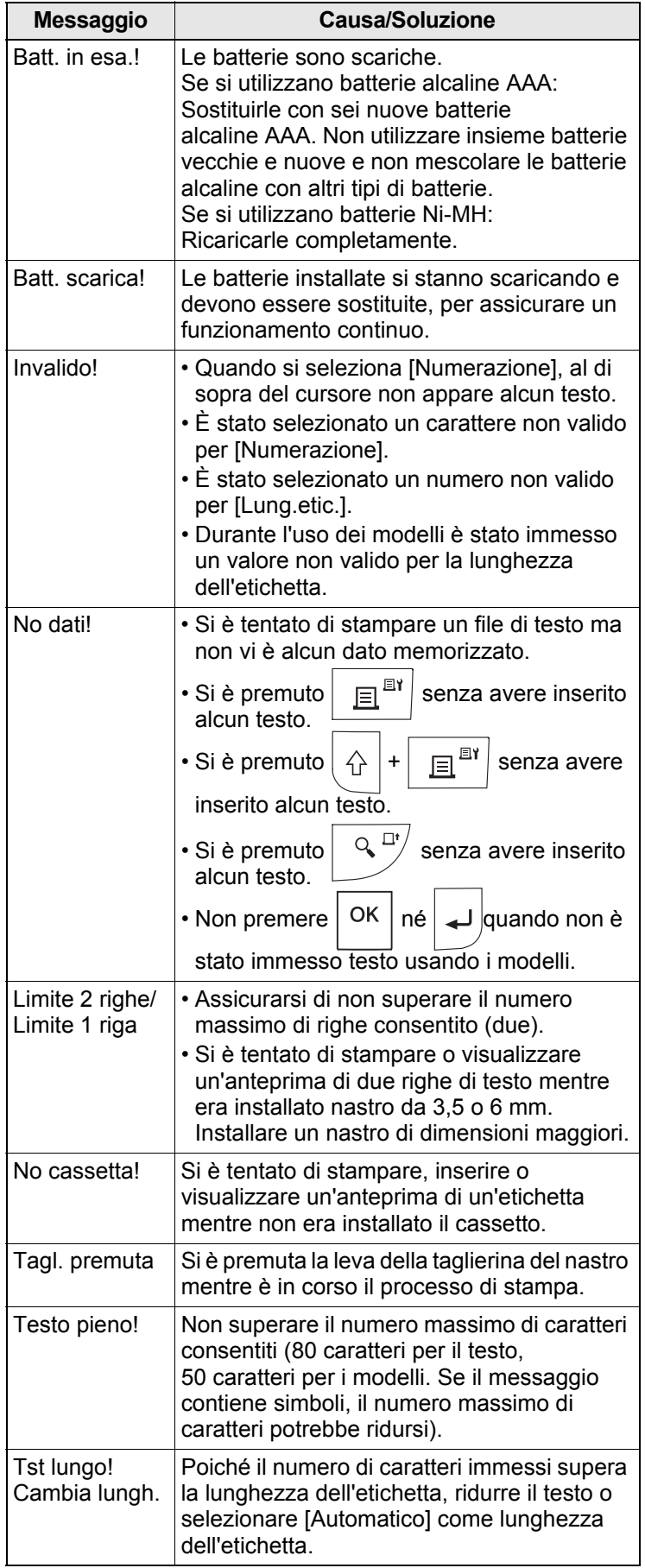

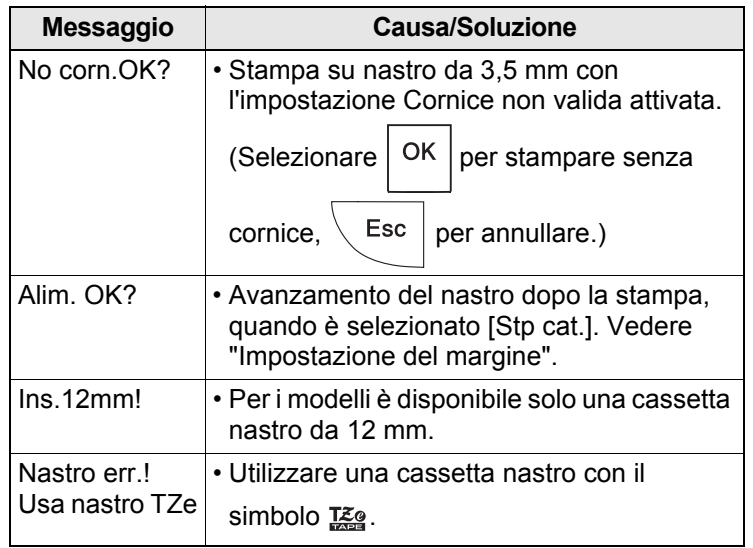

# Risoluzione dei problemi (continua)

### **Cosa fare quando...**

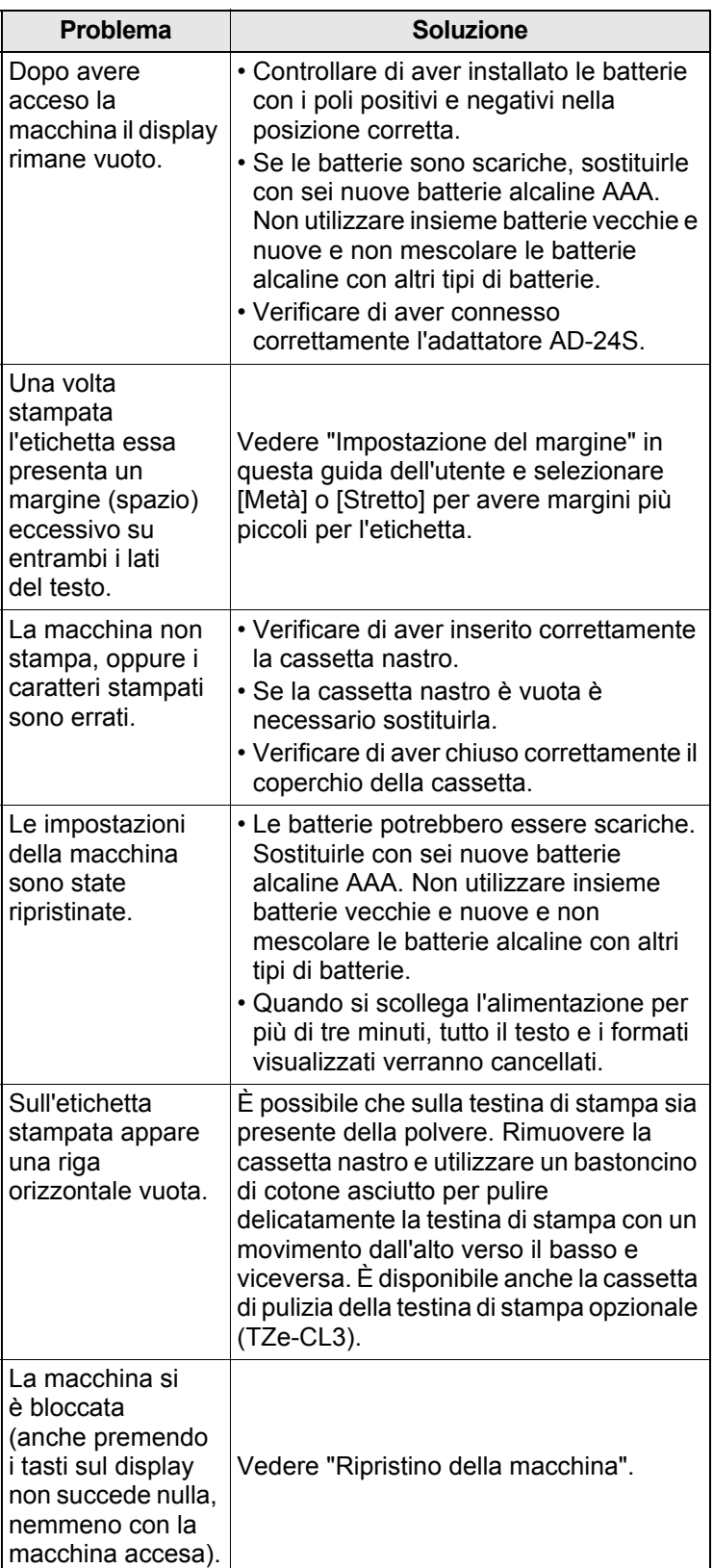

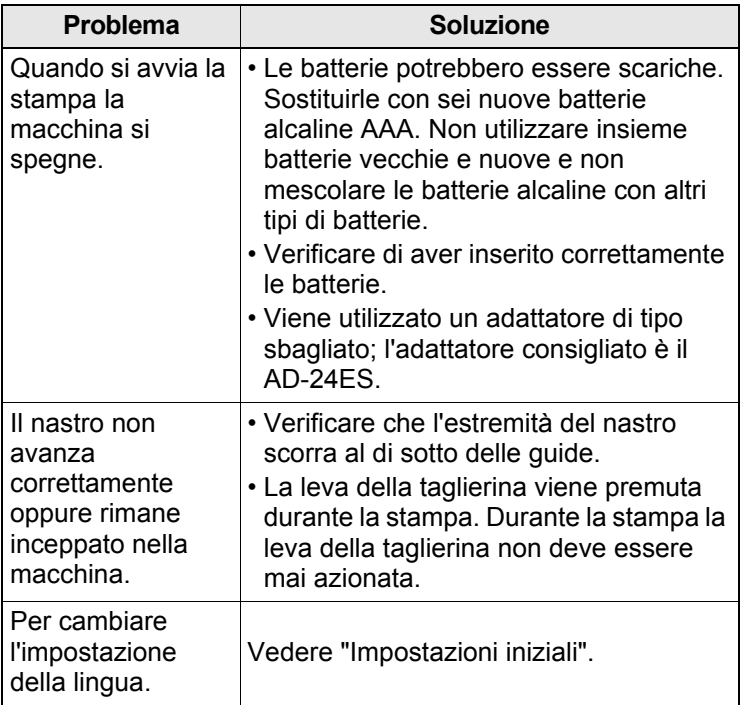

# SUGGERIMENTI UTILI (Continua)

# Scelte rapide

**6**

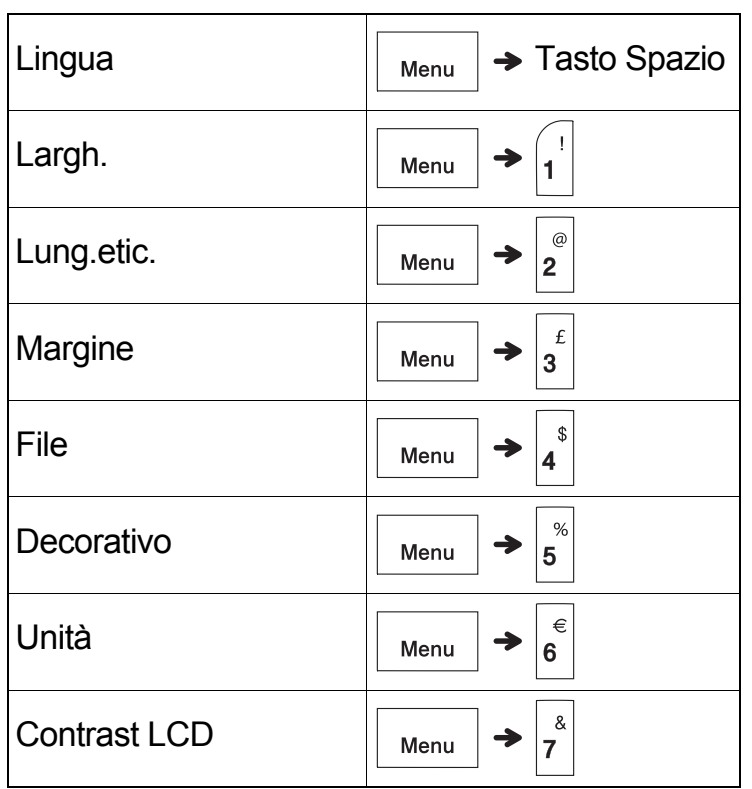

# <span id="page-14-0"></span>Ripristino della macchina

È possibile eseguire il ripristino per ripristinare le impostazioni di fabbrica oppure quando la macchina non funziona correttamente. Tutto il testo, le impostazioni e i file memorizzati vengono cancellati.

**1 Spegnere la macchina, premere e tenere premuto**  $\theta$  e R auindi premere e tenere **premuto** <sub>db</sub> **per riaccendere la macchina.** 

**2 Rilasciare prima il pulsante di** 

**alimentazione, quindi rilasciare**  $\left| \bigtriangleup \right|$  e  $\left| \mathbf{R} \right|$ 

La macchina si accende con il ripristino della memoria interna.

### **A ATTENZIONE**

L'USO DI UNA COMBINAZIONE DI BATTERIE DIVERSE (COME Ni-MH E ALCALINE), POTREBBE PROVOCARE UN'ESPLOSIONE. SMALTIRE LE BATTERIE USATE ATTENENDOSI ALLE ISTRUZIONI.

#### **O**NOTA

#### **Consigli per la batteria**

- Rimuovere le batterie se si prevede di non usare la macchina per un periodo di tempo prolungato.
- Smaltire le batterie presso gli appositi punti di raccolta e non insieme ai rifiuti indifferenziati. Assicurarsi inoltre di osservare tutte le disposizioni statali e locali vigenti.
- Quando si conservano o si gettano via le batterie, incartarle (ad esempio con del nastro di cellofan) al fine di evitare che vada in cortocircuito. (Vedere l'immagine in basso a destra.)

(Esempio di isolamento della batteria)

1. Nastro di cellofan 2. Batteria alcalina o

Ni-MH

1

2

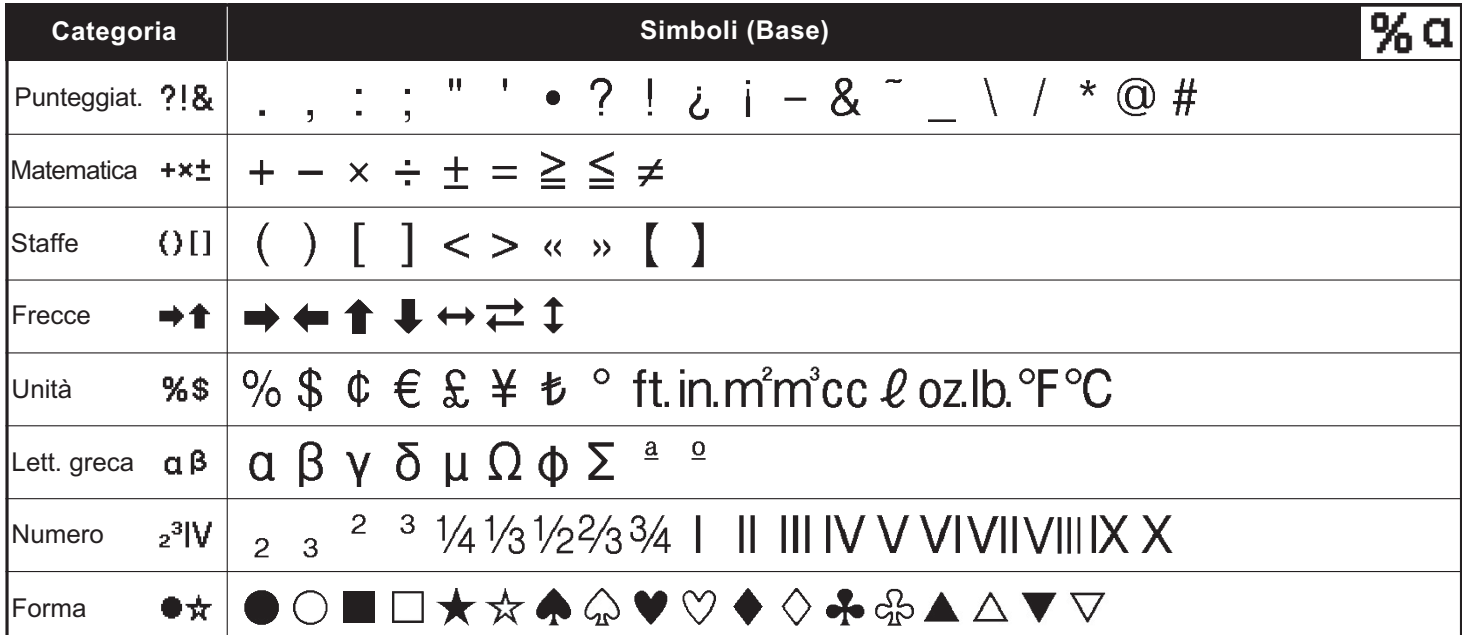

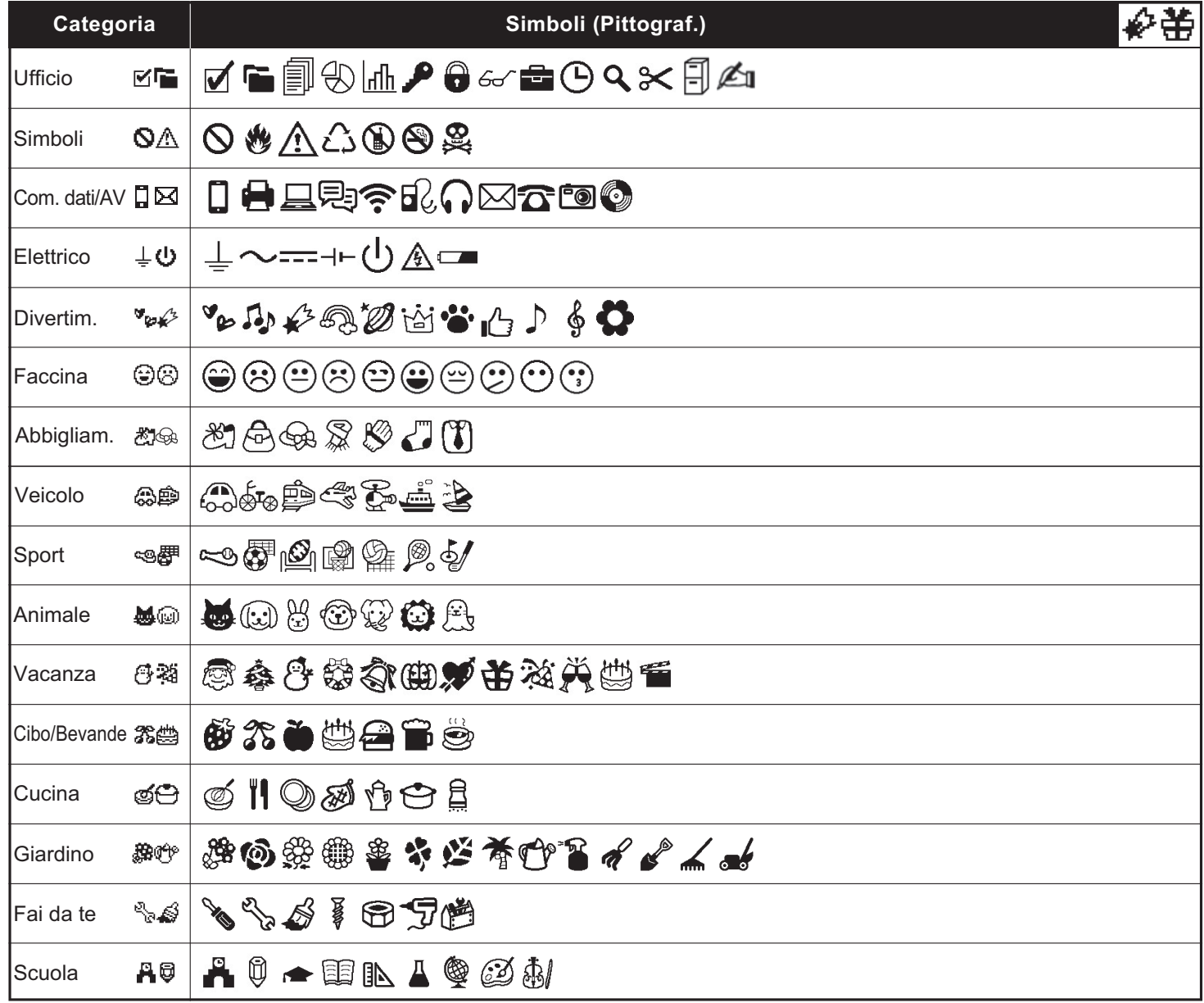

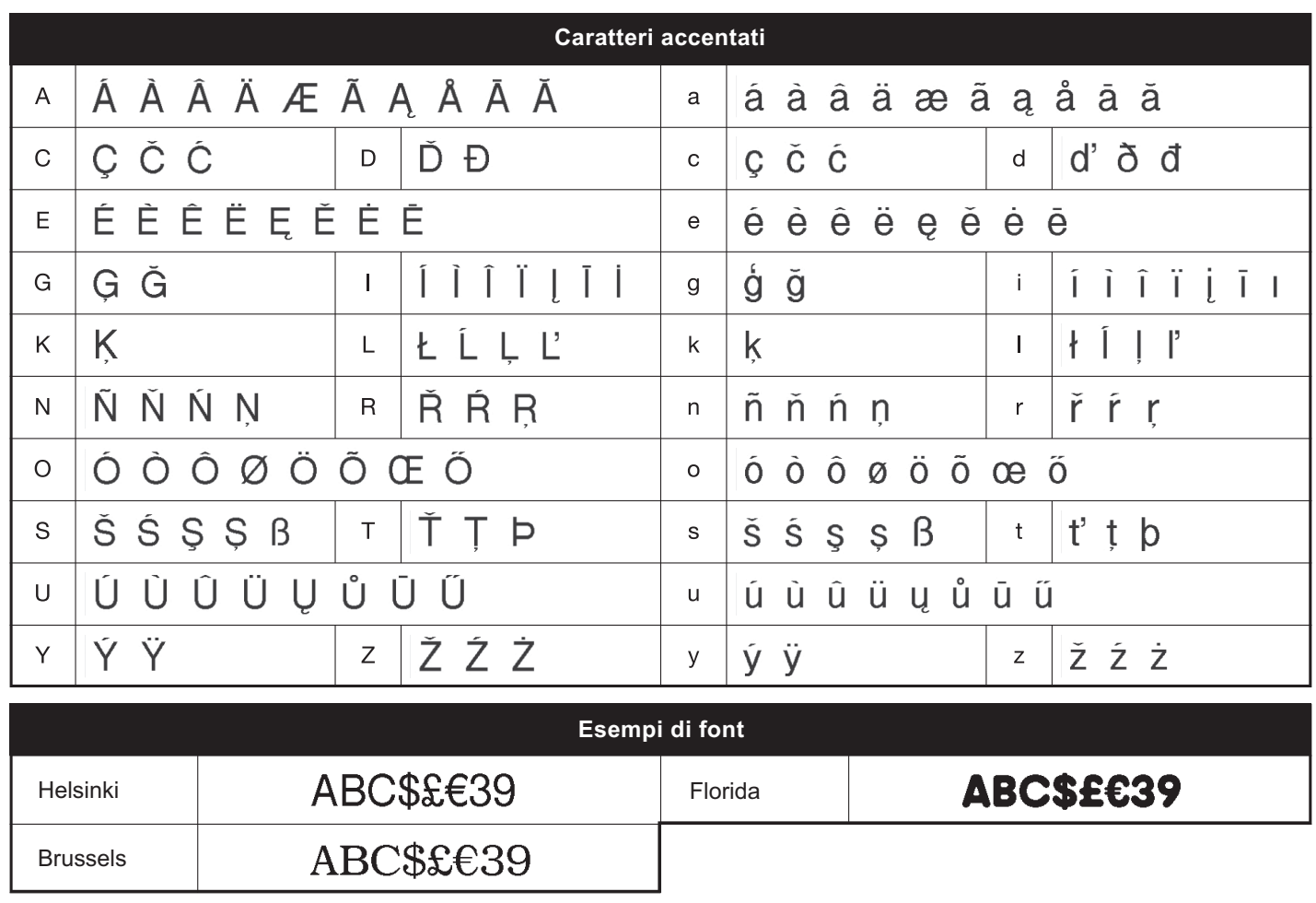

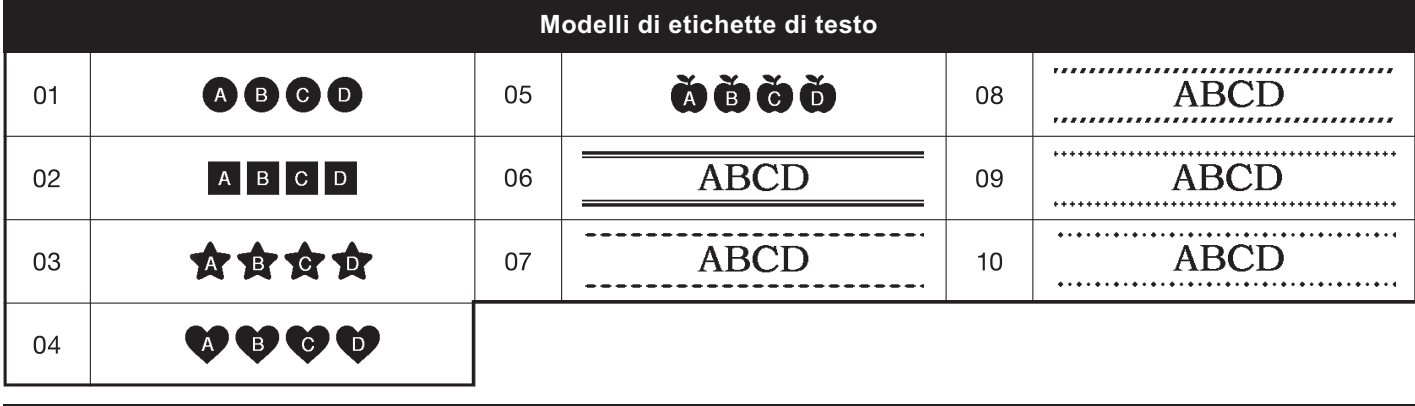

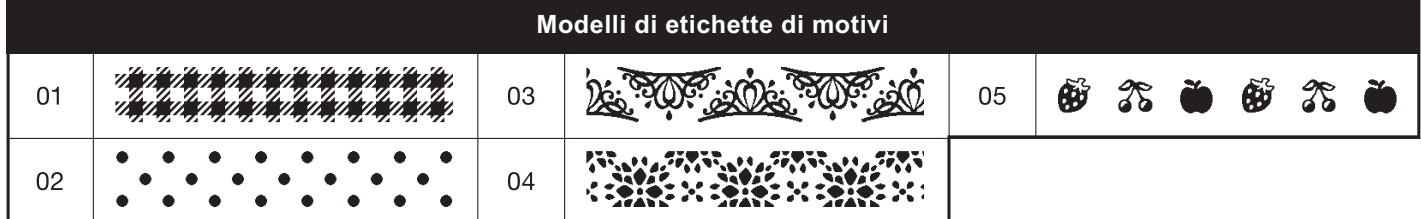

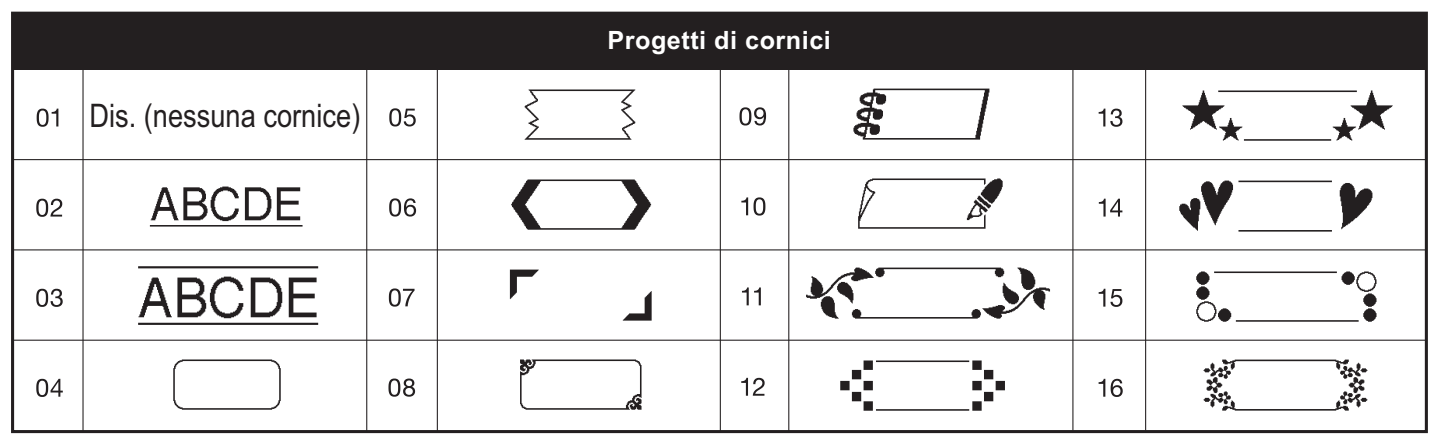

\* Le immagini hanno esclusivamente finalità illustrative.